# **BiDiBOne aus dem Repository laden**

Unser BiDiBOne-Repository - also die Sammlung der Quellen, die für den Bau einer BIDiBOne-AddOn-Anwendung notwendig ist - haben wir derzeit auf [GitLab](https://www.gitlab.com/) hinterlegt. Dort muss man einen entsprechenden Zugang (Account) eingerichtet haben.

Weiterhin ist zur Verwendung dieser Quellen eine Zugangsberechtigung notwendig, die von [support@fichtelbahn.de](mailto:support@fichtelbahn.de) zur Verfügung gestellt wird.

Das Dokument [Anleitung-GitLab](https://forum.opendcc.de/wiki/lib/exe/fetch.php?media=pdf_dokumente:anleitung_gitlab.pdf) enthält wichtige Hinweise zur Einrichtung von GiTLab und den notwendigen Werkzeugen.

**Beachte**: Bei Nutzung von Eclipse C/C++ als Entwicklungsumgebung ist das im Folgenden beschriebene Vorgehen nicht unbedingt notwendig, da Eclipse seine eigenen Werkzeuge mitbringt! Die Hintergrundinformationen sind allerdings die gleichen.

# **BiDiBOne Basis**

Die BiDIBOne-Basis ist (Stand Dez. 2014) aufgeteilt in die Projekte: core [\(https://gitlab.com/bidib/core.git\)](https://gitlab.com/bidib/core.git) und support ([https://gitlab.com/bidib/support.git\)](https://gitlab.com/bidib/support.git). Es werden keine Submodule (mehr) verwendet, d.h. alle benötigten Projkete müssen separat geladen werden.

Die aktuelle lauffähige Firmware für die BiDiBOne-Projekte steht auf dem Branch **master** zur Verfügung!

# **BiDiBOne AddOn laden**

Zum Bau eines neuen AddOns empfiehlt es sich, neben den Basis-Repositorys das Modul AddOnStub [\(https://gitlab.com/bidib/addonstub.git\)](https://gitlab.com/bidib/addonstub.git) zu laden. Wie das funktionieren könnte, sei am Beispiel von SourceTree und dem Basis-Projekt erklärt.

(Server/Repository-Adressen: Stand März 2014. Das HTTPS-Protokoll muss u.U. bei bestimmten Einstellungen einer vorgeschalteten Firewall verwendet werden.)

### **Hauptmenü ⇒ Clone/New**

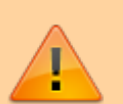

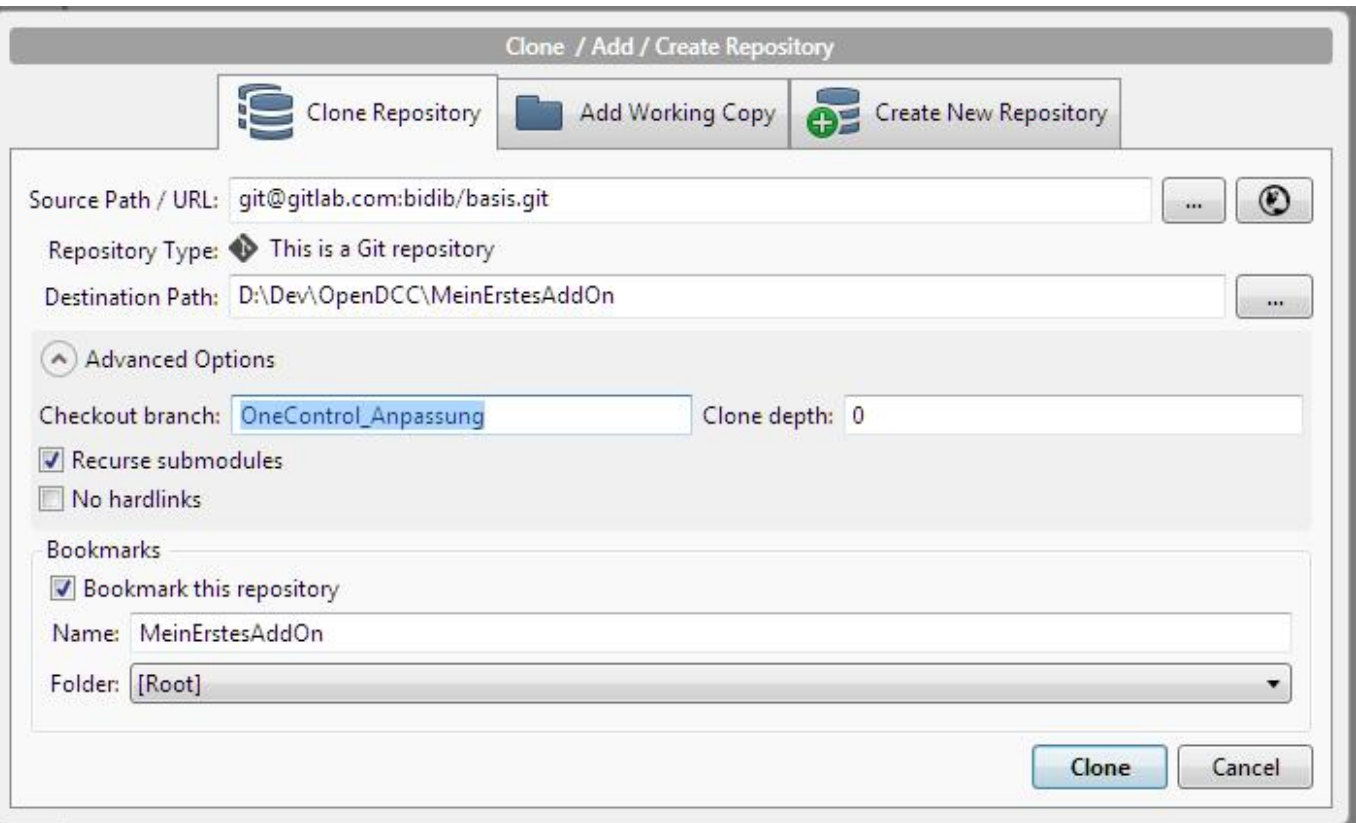

- **SourcePath/URL**: git@gitlab.com:bidib/addonstub.git **ODER** <https://gitlab.com/bidib/addonstub.git>
- Destination Path und Name: <parallel zu den Projekten core und support>
- (**Checkout branch**: Nötig, wenn man nur auf dem angegebenen Branch arbeiten möchte.)

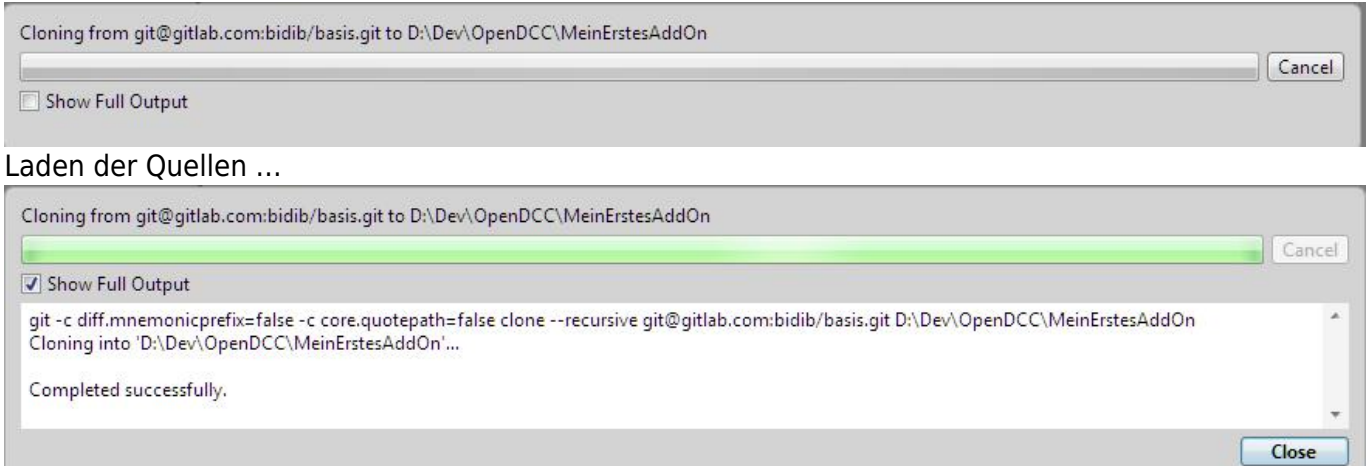

#### ⇒ **Close**

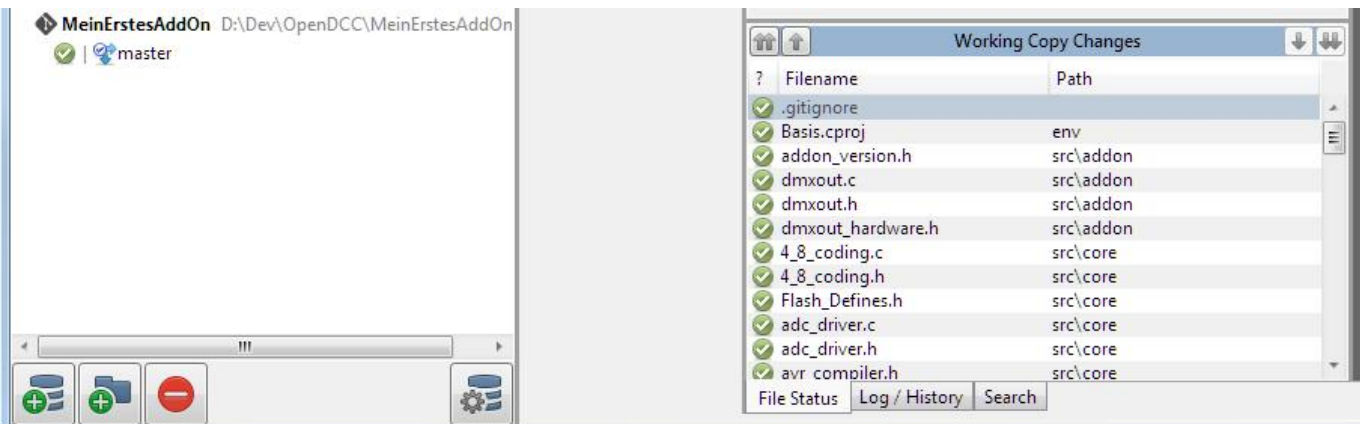

… das Ergebnis.

**Achtung**, hier wurde der master Branch geladen!

# **Aktuellen Branch einstellen**

Jetzt muss das Projekt auf einen aktuellen Arbeitsbranch, z.B. OneControl\_Anpassung eingestellt werden:

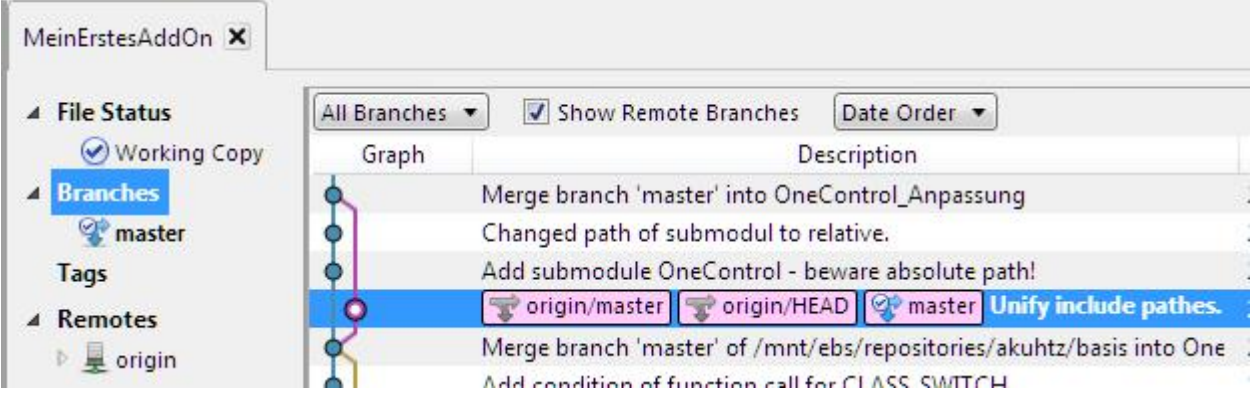

Branch anwählen, Kontextmenü (z.B. Rechtsklick), New Branch… auswählen:

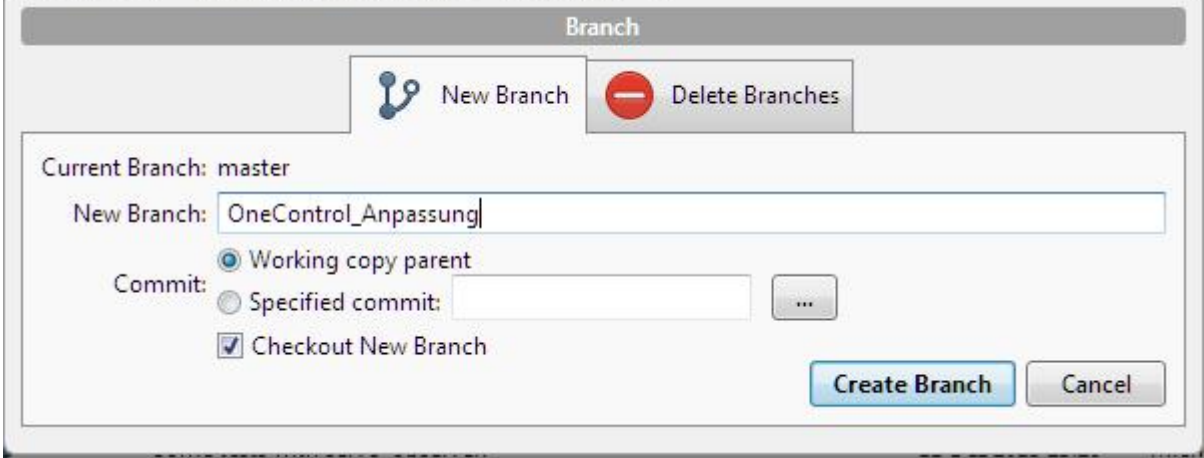

New Branch, z.B.: OneControl\_Anpassung (Stand: Jan. 2014)

⇒ Create Branch (Jetzt werden die Quellen aus dem Repository bereitgestellt.)

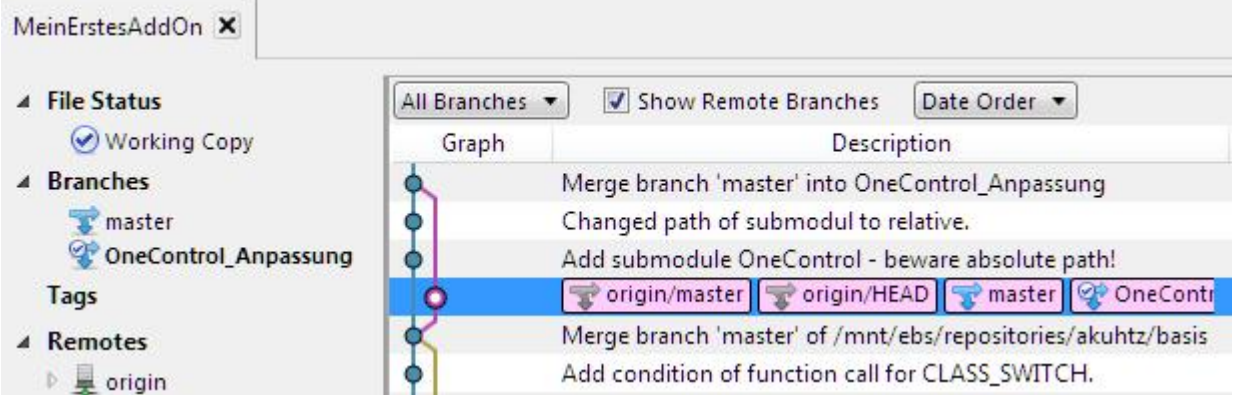

Jetzt stehen die benötigten Quellen auf dem angebenen Pfad zur Verfügung. Die Verzeichnisstruktur

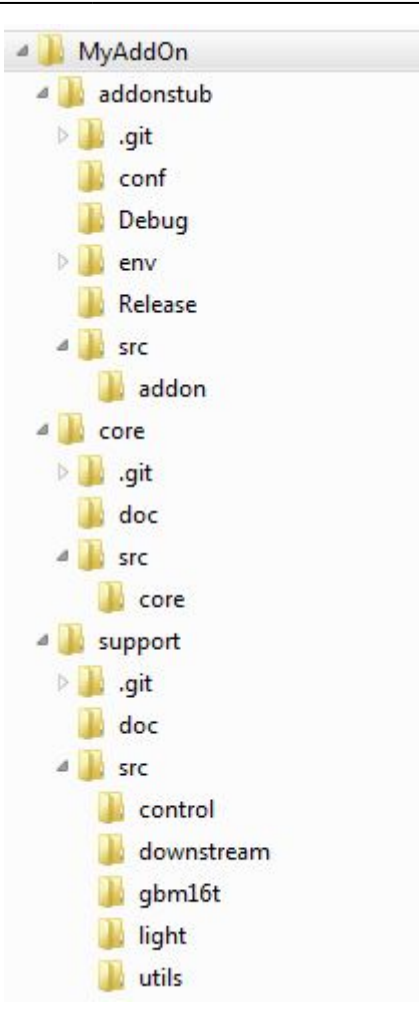

müsste etwa wie folgt aussehen:

Jetzt ist der neueste Stand vom Haupt-Repository geladen.

# **Arbeiten mit AtmelStudio6**

Zum Arbeiten mit dem AtmelStudio6 steht im Verzeichnis: **AddOn/env/AtmelStudio6** die Projektdatei AddOn.cproj zur Verfügung. Die muss ins AddOn-Grundverzeichnis (siehe oben am Beispiel der OneControl) kopiert werden, um die eingestellten Pfade nutzen zu können. Diese Trennung ist notwendig, da nicht jeder Entwickler mit dem AtmelStudio6 arbeitet. Somit verbleiben die "persönlichen" Einstellung auf dem heimischen Rechner.

Mit z.B. einem Doppelklick auf die cproj-Datei startet man bestenfalls jetzt das AtmelStudio6. Das Studio legt (z.B. nach einem Speichervorgang) seine benötigten Dateien an.

**Beachte**: Sollen Änderungen in der Projektdatei im Repository gespeichert werden, müssen sie zuvor von hier ins Ursprungsverzeichnis zurück kopiert werden!

From: <https://forum.opendcc.de/wiki/> - **BiDiB Wiki**

Permanent link: **<https://forum.opendcc.de/wiki/doku.php?id=bidiboneausrepository&rev=1430650403>**

Last update: **2016/07/05 10:47**

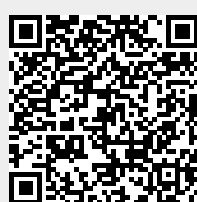

BiDiB Wiki - https://forum.opendcc.de/wiki/